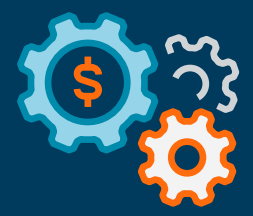

# **Getting to Know Autobooks:**

## **A Tour of the Invoicing and Payment Acceptance Plugins**

June 2021

**autobooks** 

## **Welcome to the Autobooks Plugins**

Autobooks has partnered with Jack Henry Digital to make integrated invoicing and digital payment acceptance standard features of Banno Online and Banno Mobile.

Small businesses are transitioning from accepting payments in person, to receiving payments online or in app. Get ahead of the MegaBank competition, and stand up to BigTech providers, by enabling business owners to request and accept both card and direct bank transfers directly from Banno Digital Banking — powered by Autobooks.

For a guided tour of the Autobooks experience, please continue reading.

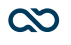

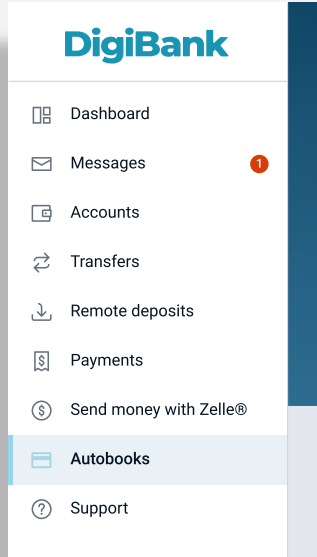

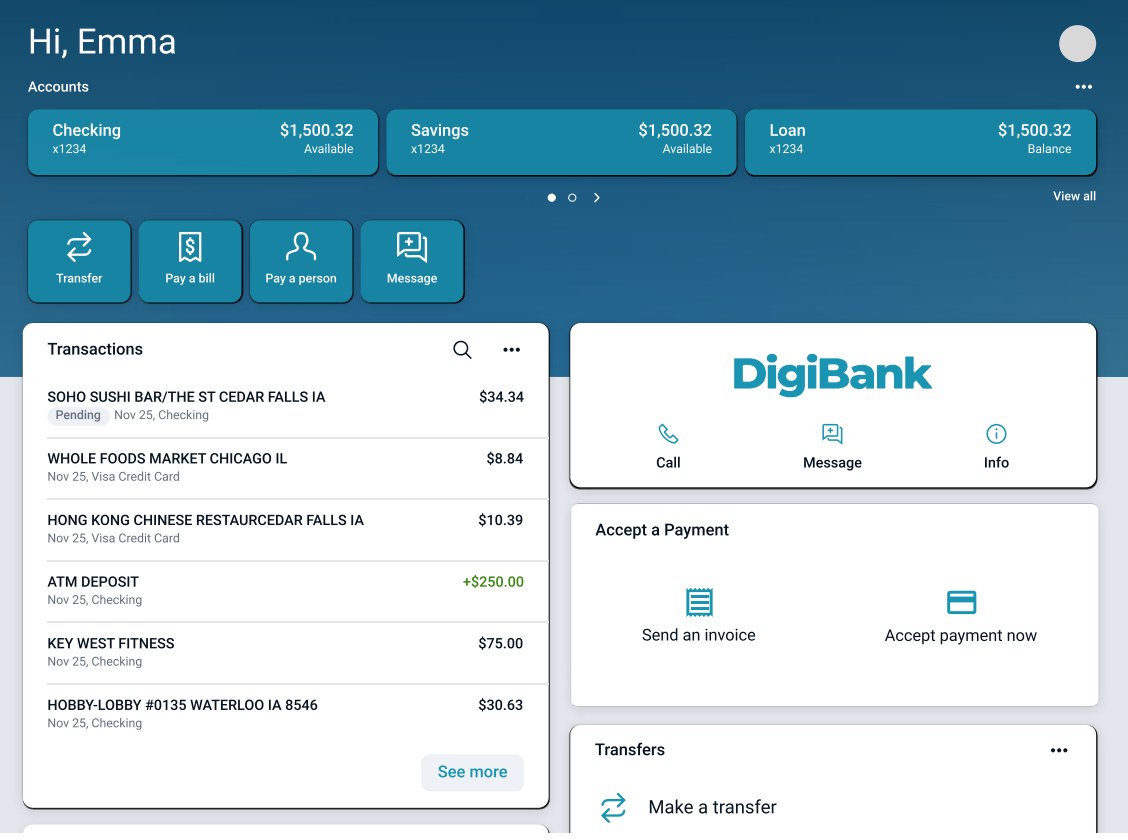

## Dashboard

Your SMBs will be able to access the new Invoice and Accept a Payment Plugins directly from the Banno Online and Banno Mobile dashboards.

**Invoicing Plugin** - Give your SMB clients the ability to easily send professional invoices

**Accept a Payment Plugin** - Offer SMBs and nonprofits a way to accept online or in-app payments

The SMB can self-enroll through our online small business enrollment process. [Click here](https://content.autobooks.co/hubfs/Partner%20Microsites/JHA%20Banno%20Microsite/Files%20for%20Download/Small%20Business%20Enrollment%20Guide%20v2.pdf) for more details (link to the enrollment doc) Once enrolled, they can start accepting card and ACH payments in app or online. Each time they get paid through Autobooks, they pay an interchange fee. We revenue share that with the FIs. If they want, they can also later choose to upgrade their Plugin to include Accounting and Reporting – powered by Autobooks. Please continue reading for more details.

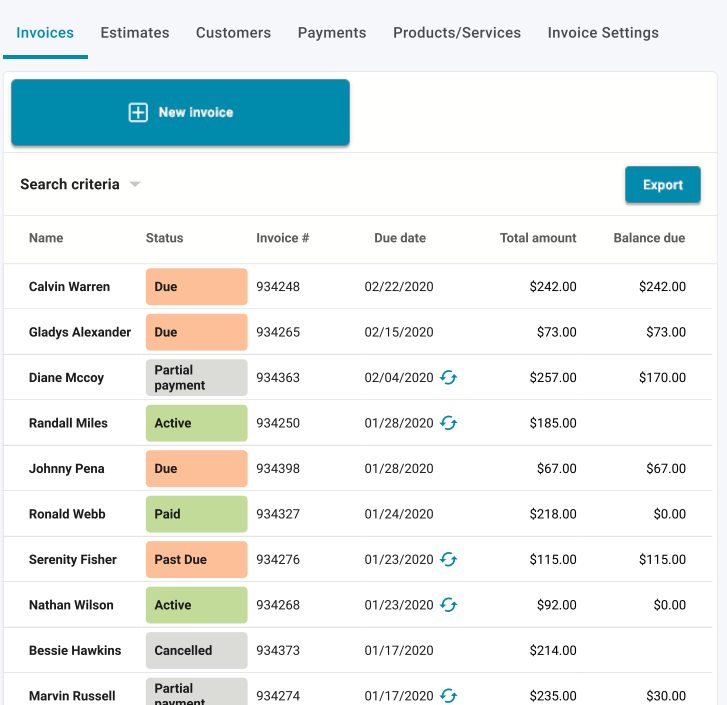

## Invoices

Autobooks makes it simple for a small business owner to send professional invoices and estimates directly to a customer's inbox. And because the small business receives payments directly into their business account, the FI is better able to monetize these transactions and experience healthy deposit growth as a result.

The various tabs available in this screen allow the user to manage invoices in multiple ways. To personalize an invoice, for example, a user can select Invoice Settings from this array, and add a logo or change a header color.

To help with collections, invoices can be set to recur. Automated reminders and late fees ensure nothing slips through the cracks. To set up, a user can simply set an invoice to recurring when creating a new invoice.

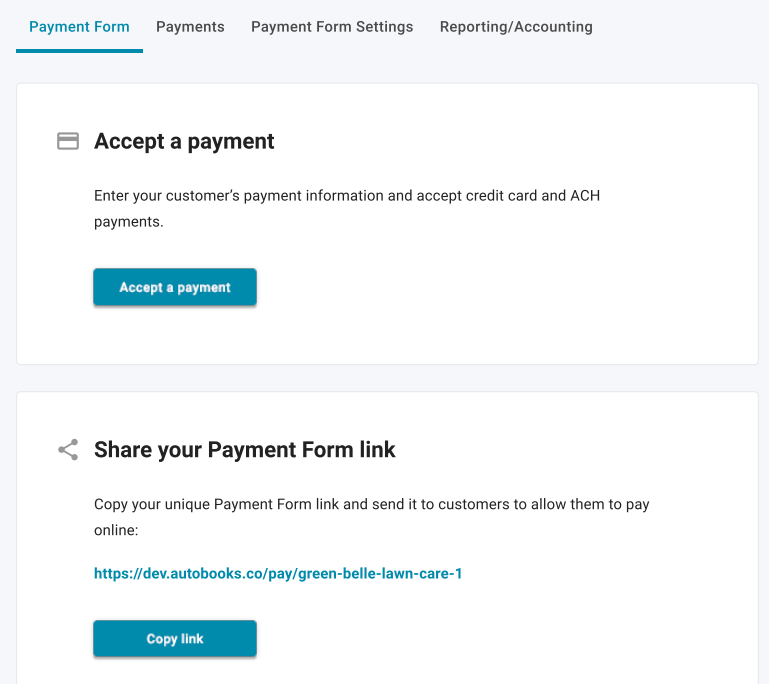

## Accept Payments

For many small businesses, the customer oftentimes dictates the way a payment is made. Accepting multiple forms of payments, however, can cause issues when it comes to reconciliation. Autobooks streamlines this whole process by providing the payee with one payment form and the business owner with one platform to manage all incoming payments.

The Accept Payments screen offers a number of useful options. For example, a business owner can simply select the Accept a Payment option to accept a payment on the spot. For online payments, a user can share a unique, secure payment form link with a customer in a number of ways, such as by email or text message. Users who prefer to take donations or contributions, such as a church or nonprofit, can customize their form to use "contribution" or "donation," in lieu of "payment."

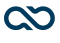

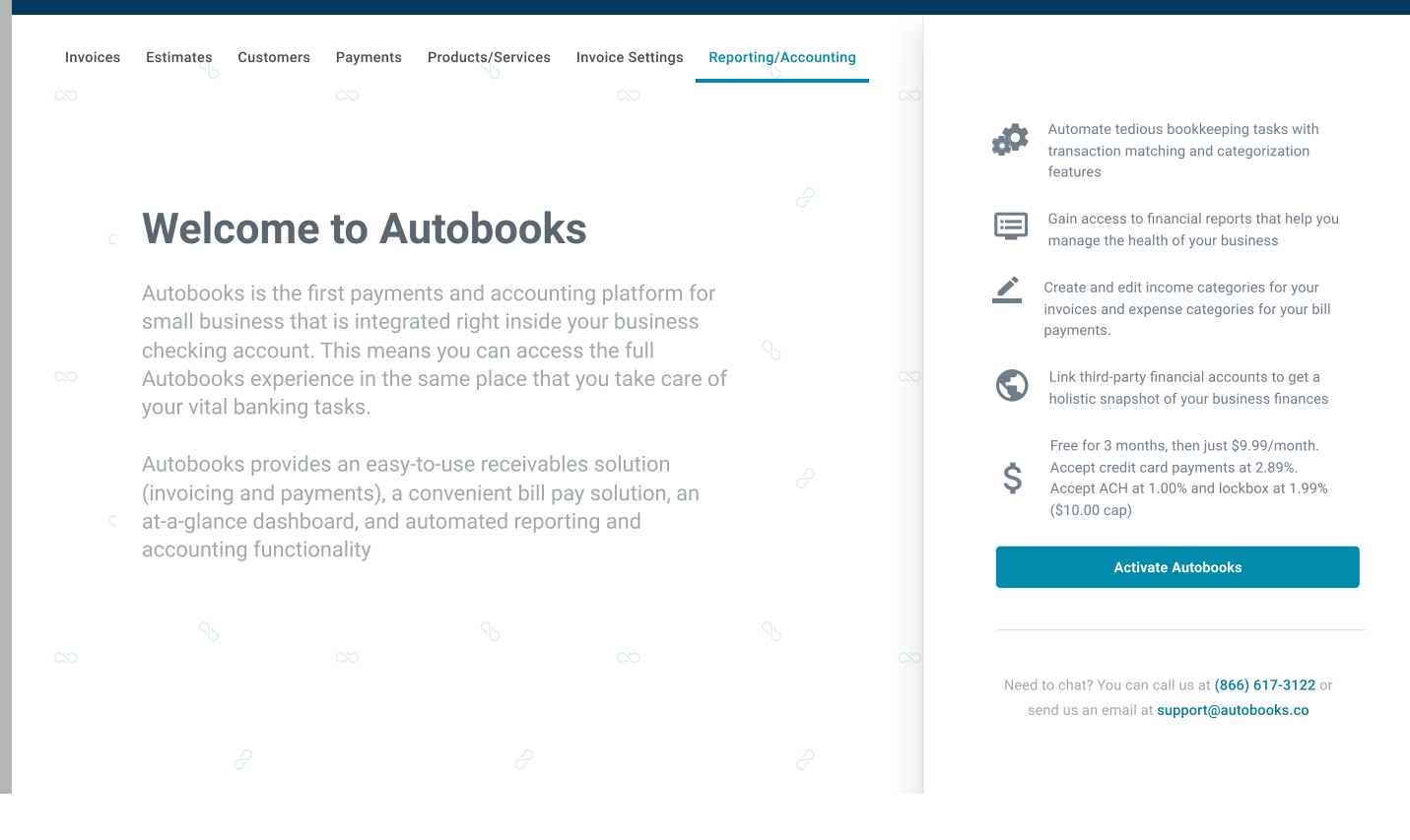

## Upgrading to Accounting & Reporting

Small businesses are focused more on getting paid than they are on managing their books. That is why Invoicing and Payment Acceptance are the most commonly utilized features of Autobooks. However, there is a great opportunity to help SMBs transition away from managing their books via pen and paper, spreadsheets, or complicated third-party applications when the time is right.

For those SMBs that want more than just payment acceptance and invoicing, there is an option to add accounting and reporting for a monthly fee of \$10. Once activated, your FI will receive revenue share.

To activate this upgrade, the SMB would simply choose the Accounting and Reporting menu at the top of either Plugin. Once selected, they will be directed to a landing page that describes the Accounting and Reporting features, benefits, and monthly pricing.

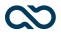

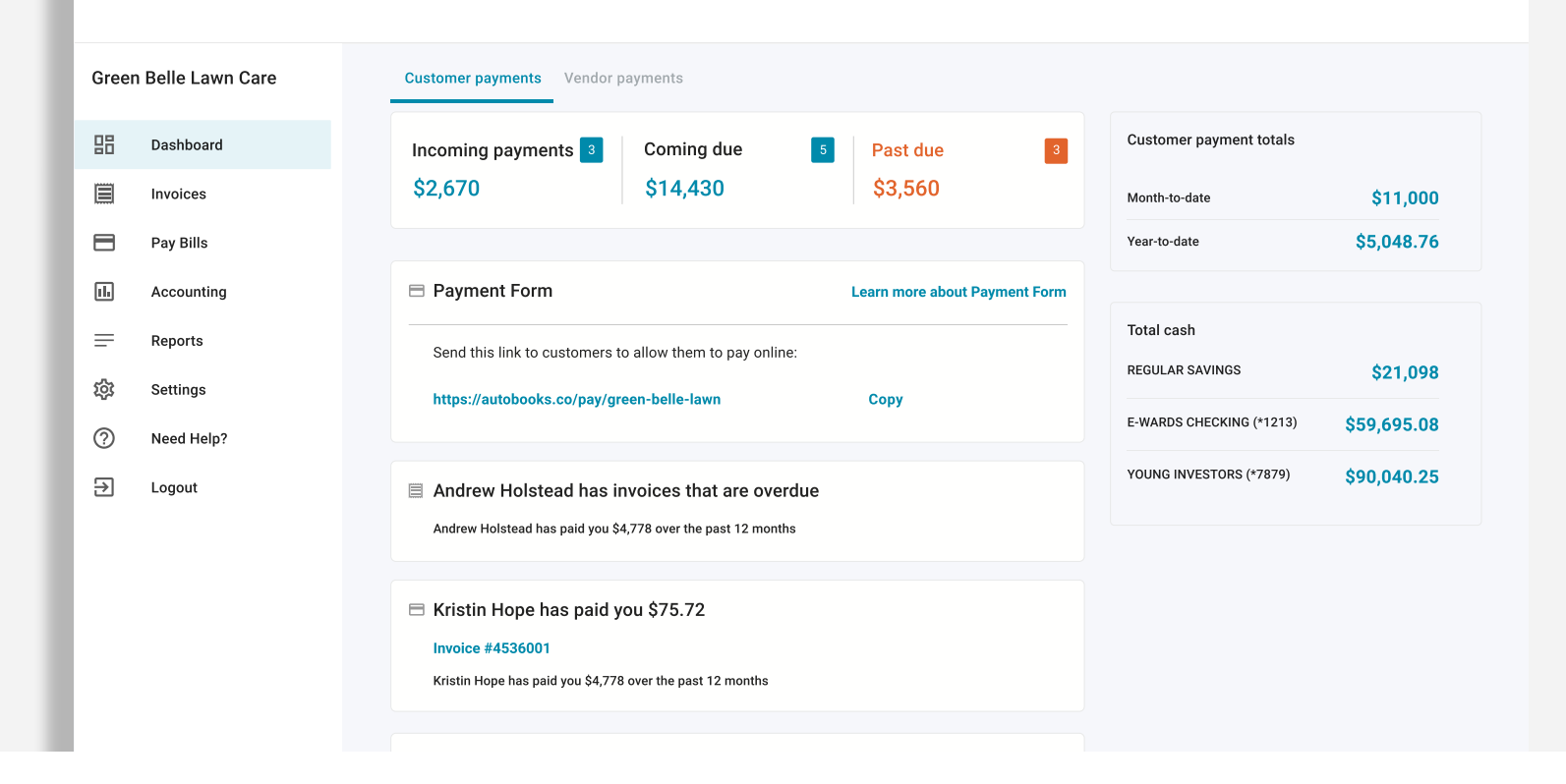

## Dashboard

Maintaining healthy cash flow is critical to the success of any small business. Autobooks prioritizes this critical aspect of the business through the dashboard view. The dashboard screen keeps users up to date on receivables — such as incoming payments, coming due payments, and past due customer payments.

In addition, the right pane displays revenue totals collected through the Autobooks system, as well as real-time balances of affiliated accounts held at your FI. Thirdparty accounts can also be connected, to accommodate a variety of use cases.

Helpful updates just below keep the user informed on a variety of payment activities.

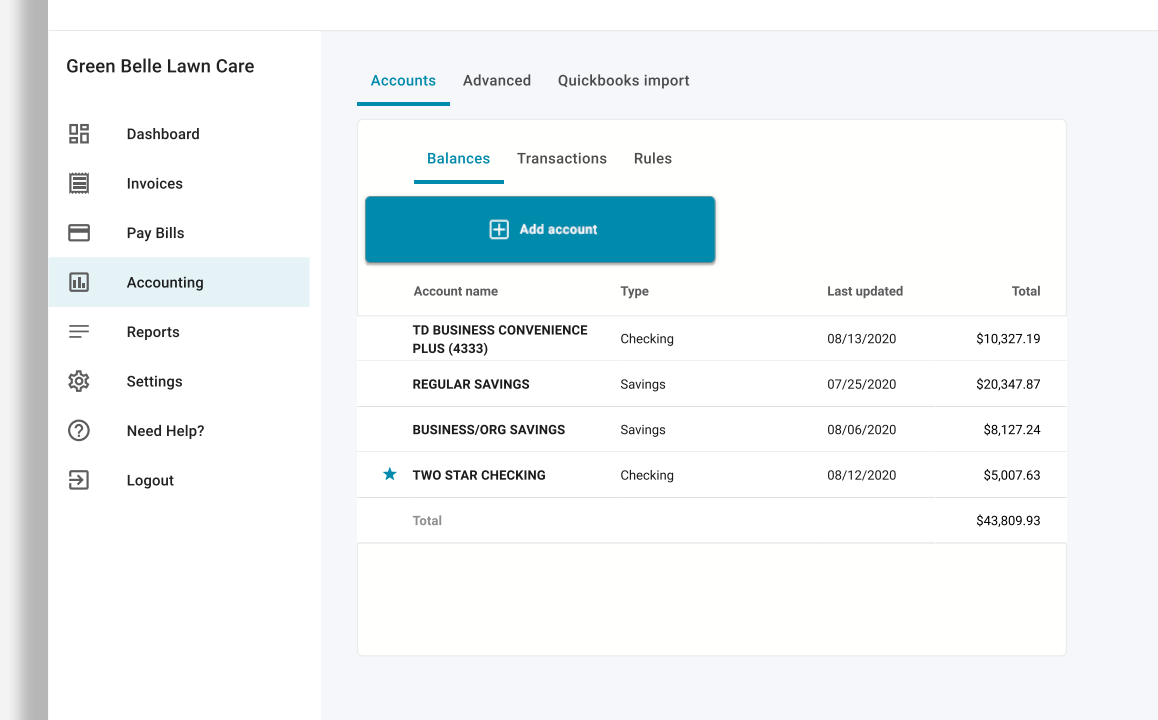

## Accounting

To simplify tedious accounting tasks, Autobooks also offers an accounting ledger that automatically updates after every transaction. To access, a user clicks on Accounting in the left navigation pane. Once there, a user can select a specific account and view up-to-the-minute balances and transactions for specific accounts.

All transactions displayed are populated automatically from the FI's core system and can be categorized by the user as they see fit. As a result, the user no longer has to worry about conducting batch uploads at the end of a business day. Rules can also be set up for specific accounts, to help organize activities in a way that impacts financial reports appropriately.

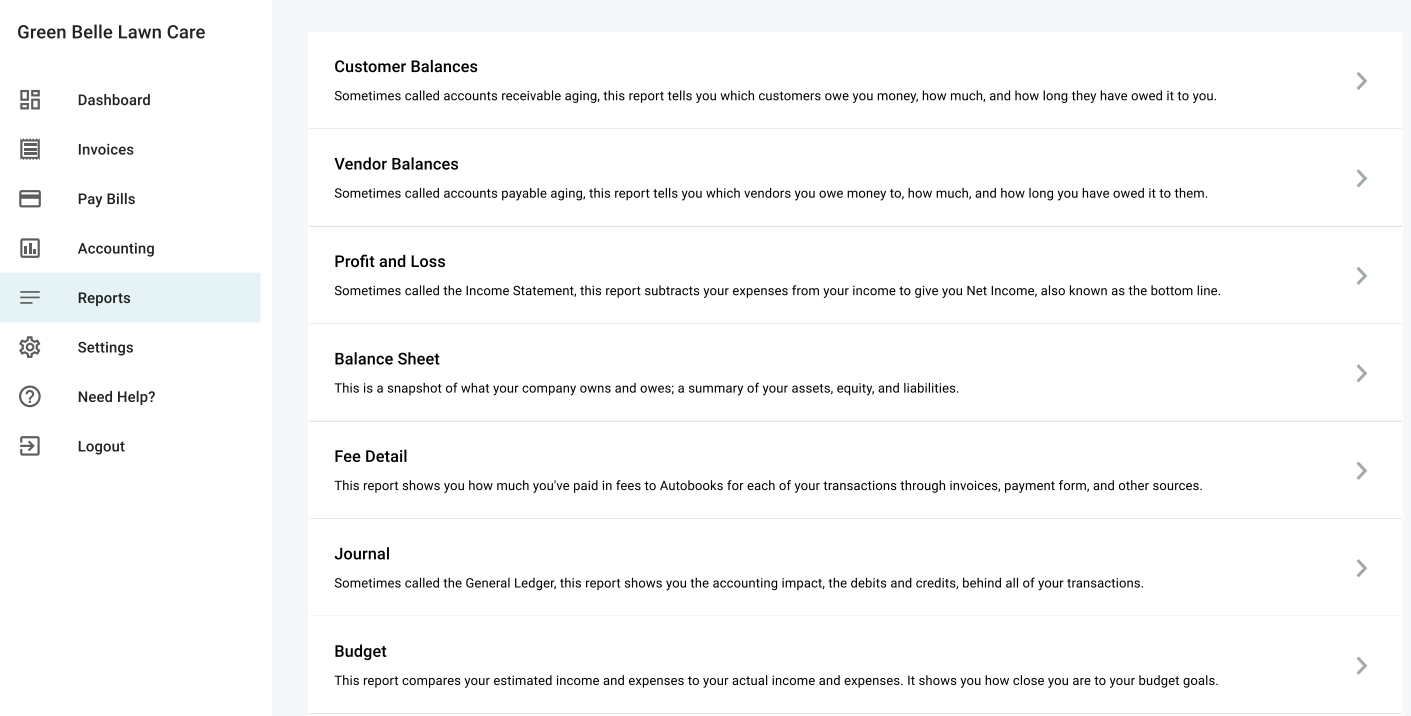

## Reports

Small businesses don't have the time, or often the expertise, to keep up-to-date financial records. The reports screen, accessible by clicking Reports from the left navigation pane, offers a wide range of automated reports.

When a business gets paid, their profit and loss statement is updated. When the business sends a customer invoice, their balance sheet reflects the latest update. A user can view customer balances, vendor balances, sales tax information, and more. Reports can also be exported to an XLSX format for easy sharing. To export, simply click the button at the top of each report screen.